### Quick Reference Guide Communications

#### **Schools Cash Office**

Income Administration Software

## How do I text and email for dinners, extended day or trips?

1. Select either Trip mail merge / Dinner money mail merge / Extended day mail merge

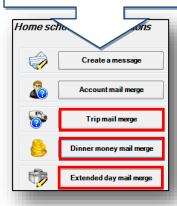

 Select the relevant template and correspondence type i.e.
 Text/Email. Click Generate

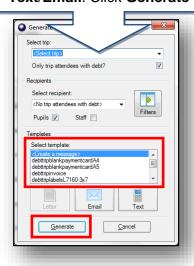

3. Select Email contact priorities.
Ensure you select the appropriate priority and click OK

Recipierts
Goodway Look Chris: Rhaney Jan: Right Mobinson, Semenath Robinson, Semenath Ret Ret First Na Select priority

Contacts have a priority in the range of 1-20, with 1 being the highest priority and 20 the lowest.

Contacts have a priority in the range of 1-20, with 1 being the highest priority and 20 the lowest.

Re: «First Na Select priority

Alcontacts
The amount All contacts
The amount All contacts
No attachments
No attachments

Email contact priorities

#### How do I send general messages?

3. Choose the **Recipients** and compose the message.
Ensure you select the **Priorities** before clicking **Send** 

1. Select Create a

message

We recommend that you do not exceed **150 characters** in your text messages.

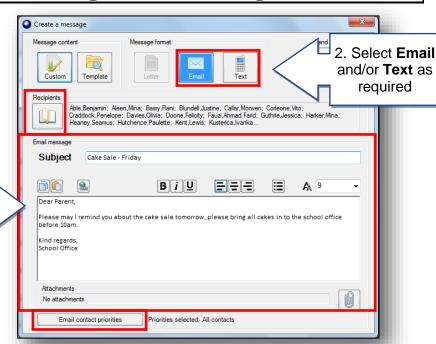

If copying & pasting email contents from a Word document, ensure that you **remove all Word formatting** by pasting the contents to a Notepad before pasting to a message window. You can apply basic formatting before clicking **Send**.

#### How do I add an attachment to an email?

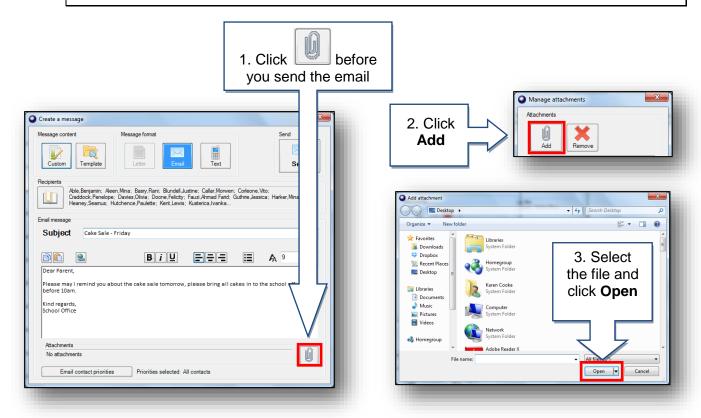

We recommend that the overall size of all attachments does not exceed **2MB**. Saving them in a pdf format will keep the size down.

#### How do I edit the templates?

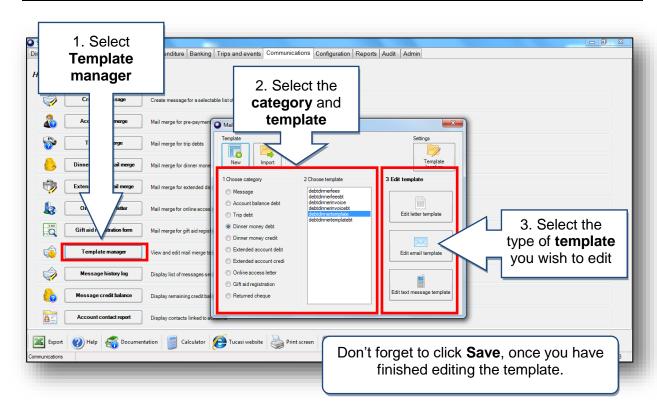

#### How can I view sent messages?

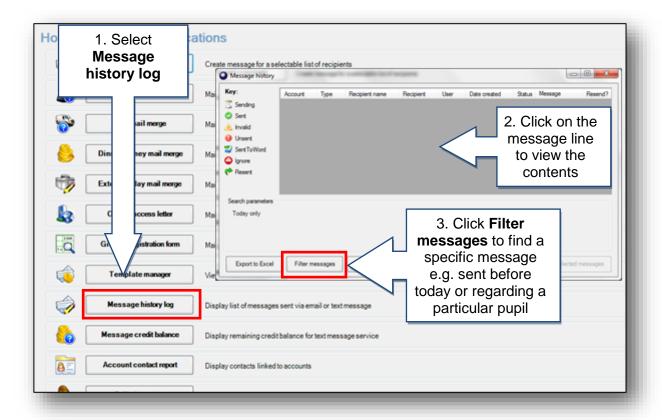

#### How can I view my text credit?

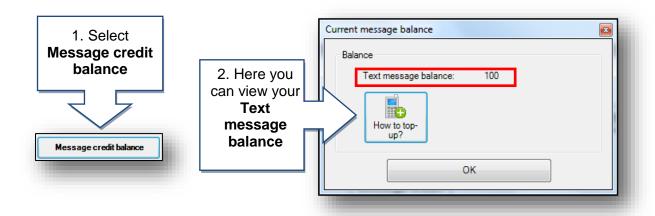

Select **How to top-up?** to request more text credits.

3

# How can I send a message to selected recipients from home?

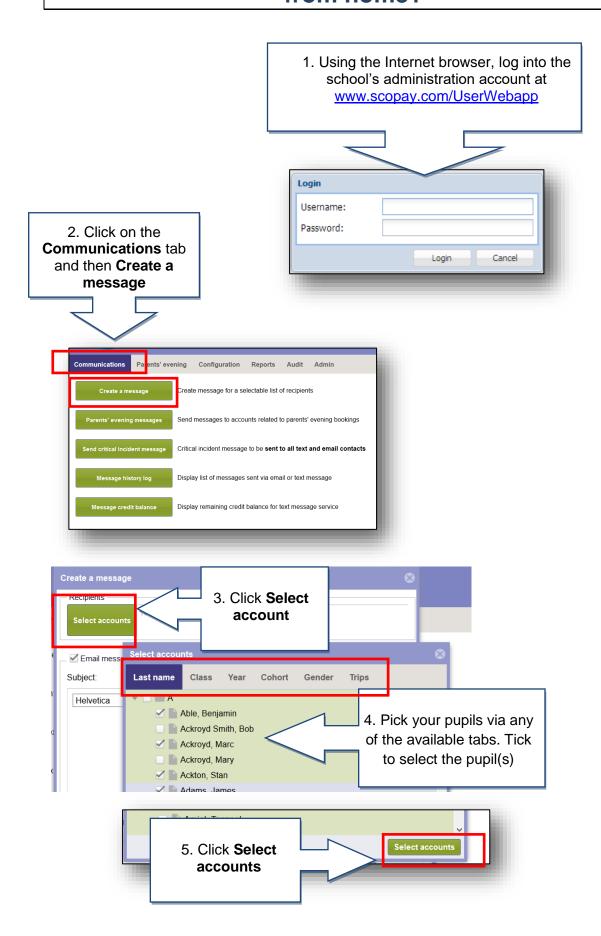

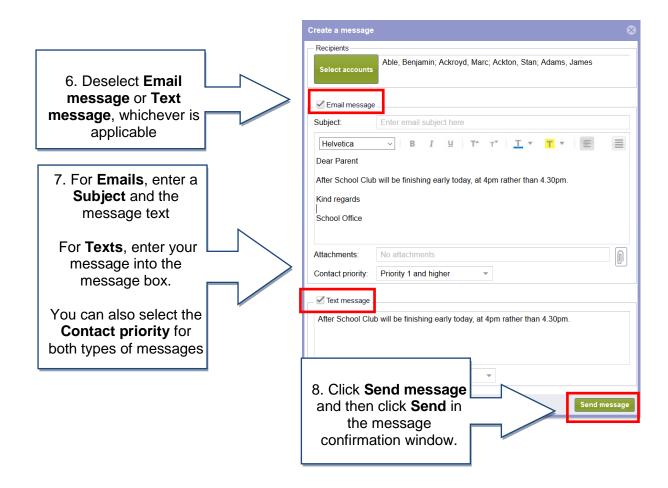

A warning message will be displayed if your text message exceeds 150 characters. Messages of more than 150 characters may be charged as two texts.

Text messages will not be sent if you have insufficient credits.

TIP: you can check your text credit balance by selecting 'Message credit balance' on the Communications tab.

## How can I send a critical incident message from home?

Using the Internet browser, log into the school's administration account at www.scopay.com/UserWebapp

Login
Username:
Password:

Login
Cancel

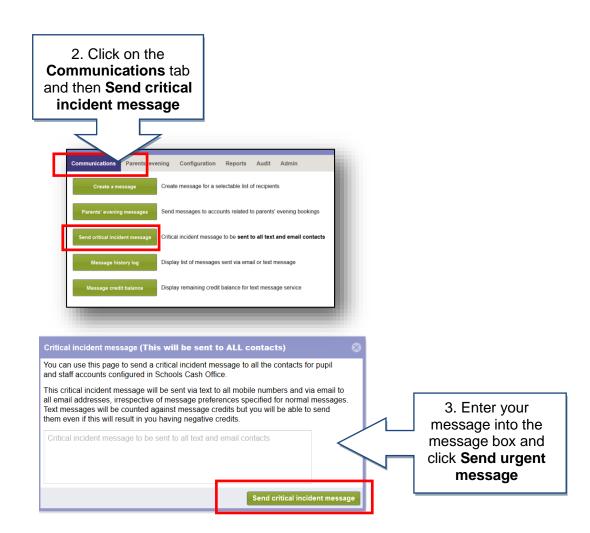

This message will be sent via SMS (text) and E-mail to all contacts in SCO irrespective of message preference or priority. SMS messages will be sent even if you have insufficient credits.

#### How can I check and/or resend messages?

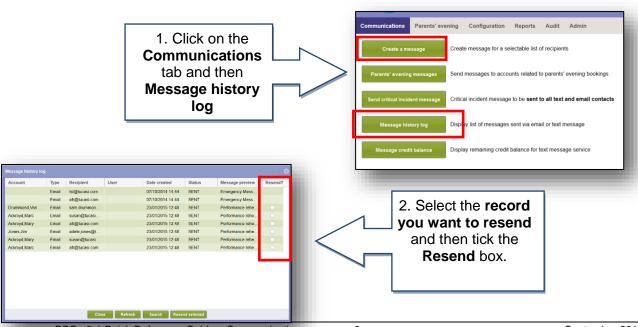

### How can I check the Text message credit balance?

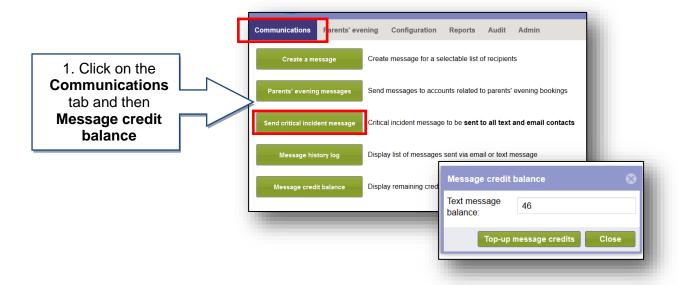

#### **Support**

If you have any queries please click the or contact our Customer Support team.

Email: <a href="mailto:support@tucasi.com">support@tucasi.com</a>
Telephone: 0844 800 4017